# Avenue Immunitateach

### How to Delete a Quiz Attempt

Follow the steps below to delete a Quiz attempt.

1. Open the *Quiz* from the main course page.

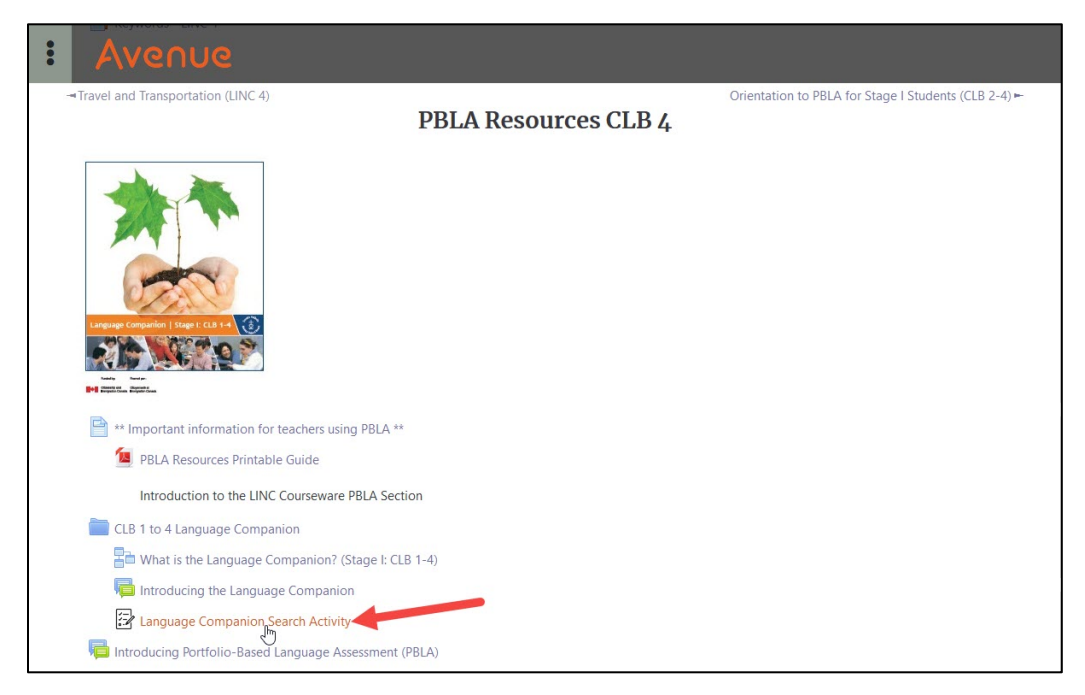

#### 2. Click the *Attempts:* link.

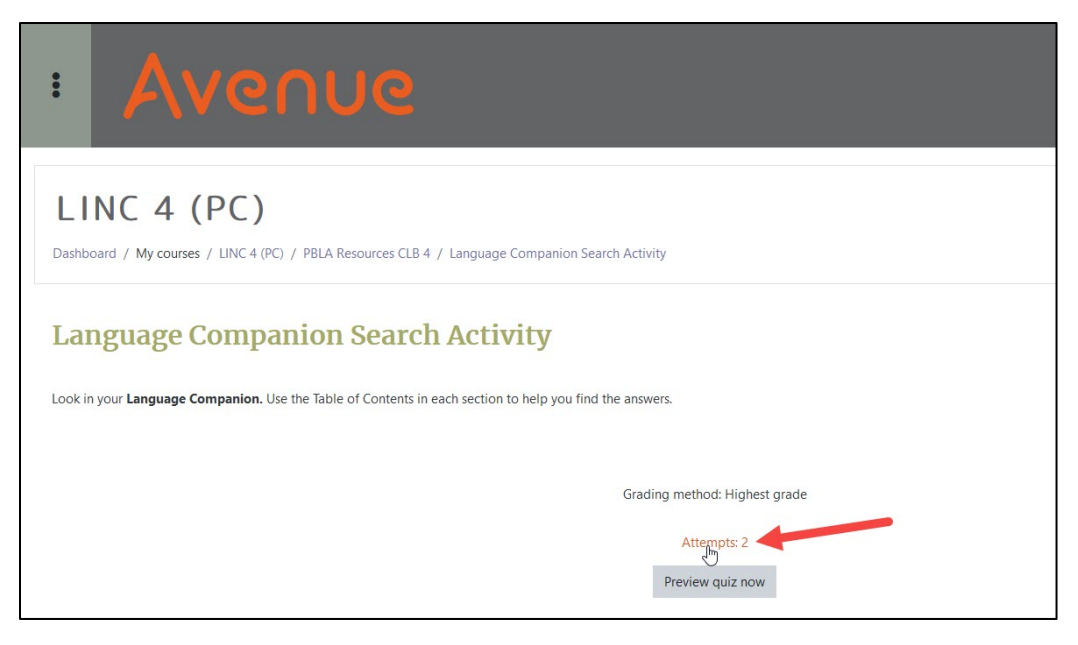

## Avenue l'Eternit2teach

3. Select the attempt to delete by checking the checkbox beside it.

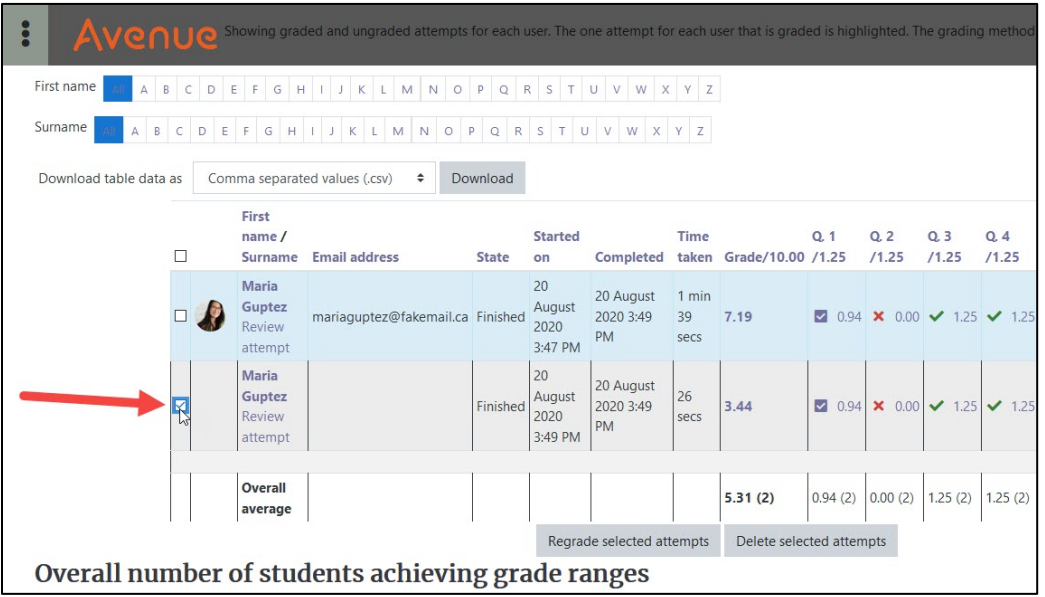

4. Click the *Delete selected attempts* button.

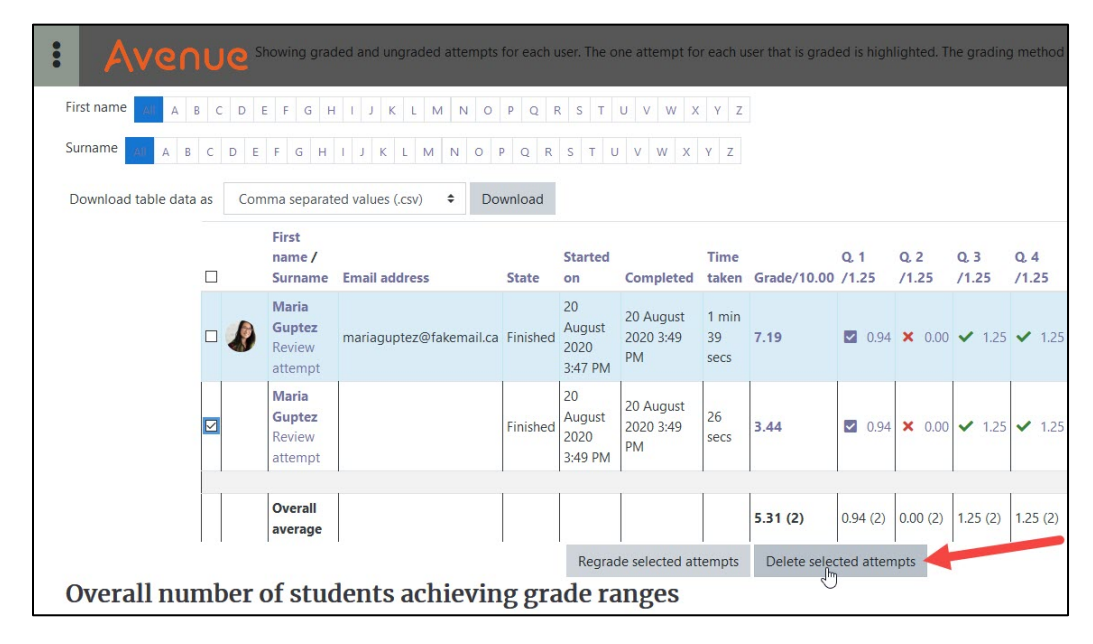

# Avenue EearnIT2teach

5. Click the *Yes* button if you are sure you want to delete the selected attempt.

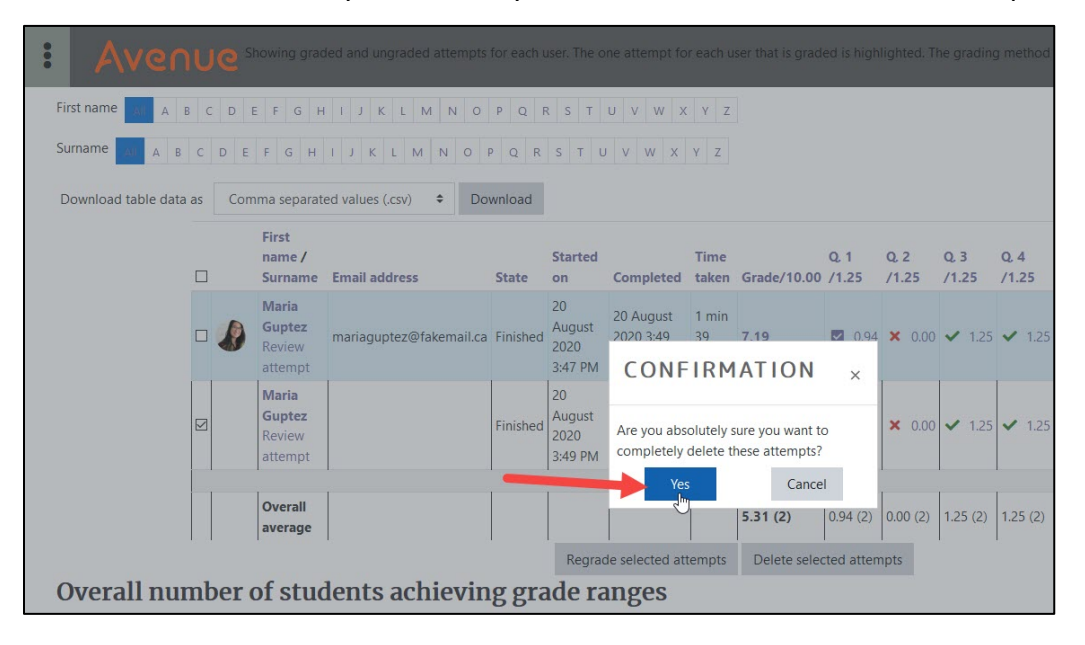